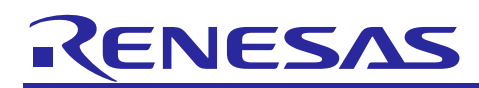

# **RX Family**

# CAN FD API Using Firmware Integration Technology

# **Introduction**

The Renesas CAN FD (Controller Area Network with Flexible Data Rate) Application Programming Interface enables you to send, receive, and monitor data on the CAN bus. This manual explains the usage of this API and some of the features of the CAN FD peripheral.

# **Target Devices**

The following is a list of devices that are currently supported by this API:

- RX660 Group
- RX26T Group

When using this application note with other Renesas MCUs, careful evaluation is recommended after making modifications to comply with the alternate MCU.

# **Target Compilers**

- Renesas Electronics C/C++ Compiler Package for RX Family
- GCC for Renesas RX
- IAR C/C++ Compiler for Renesas RX

For details of the confirmed operation contents of each compiler, refer to ["7.1](#page-55-0) [Confirmed Operation](#page-55-0)  [Environment.](#page-55-0)"

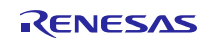

# **Contents**

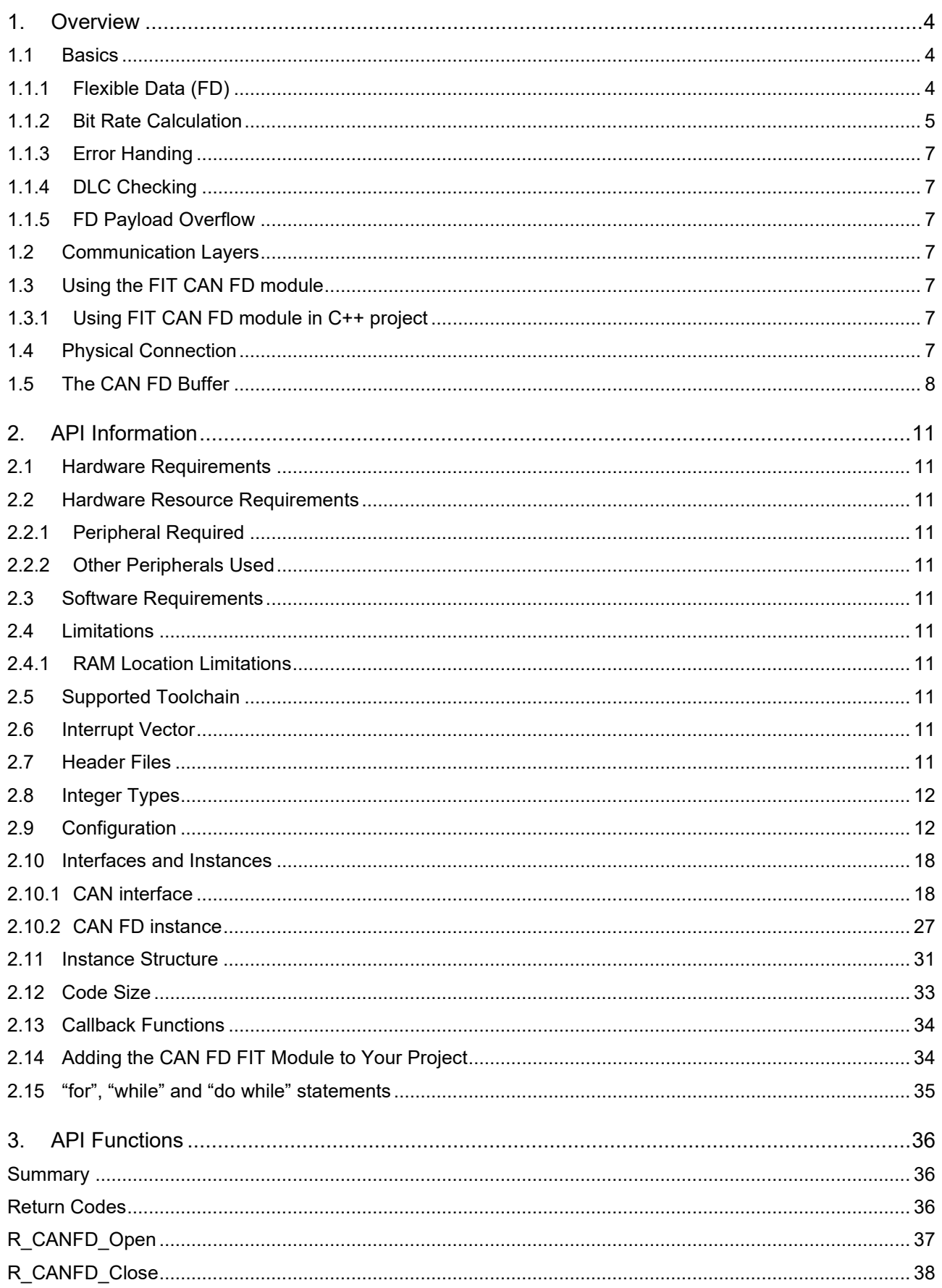

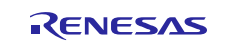

# **RX Family**

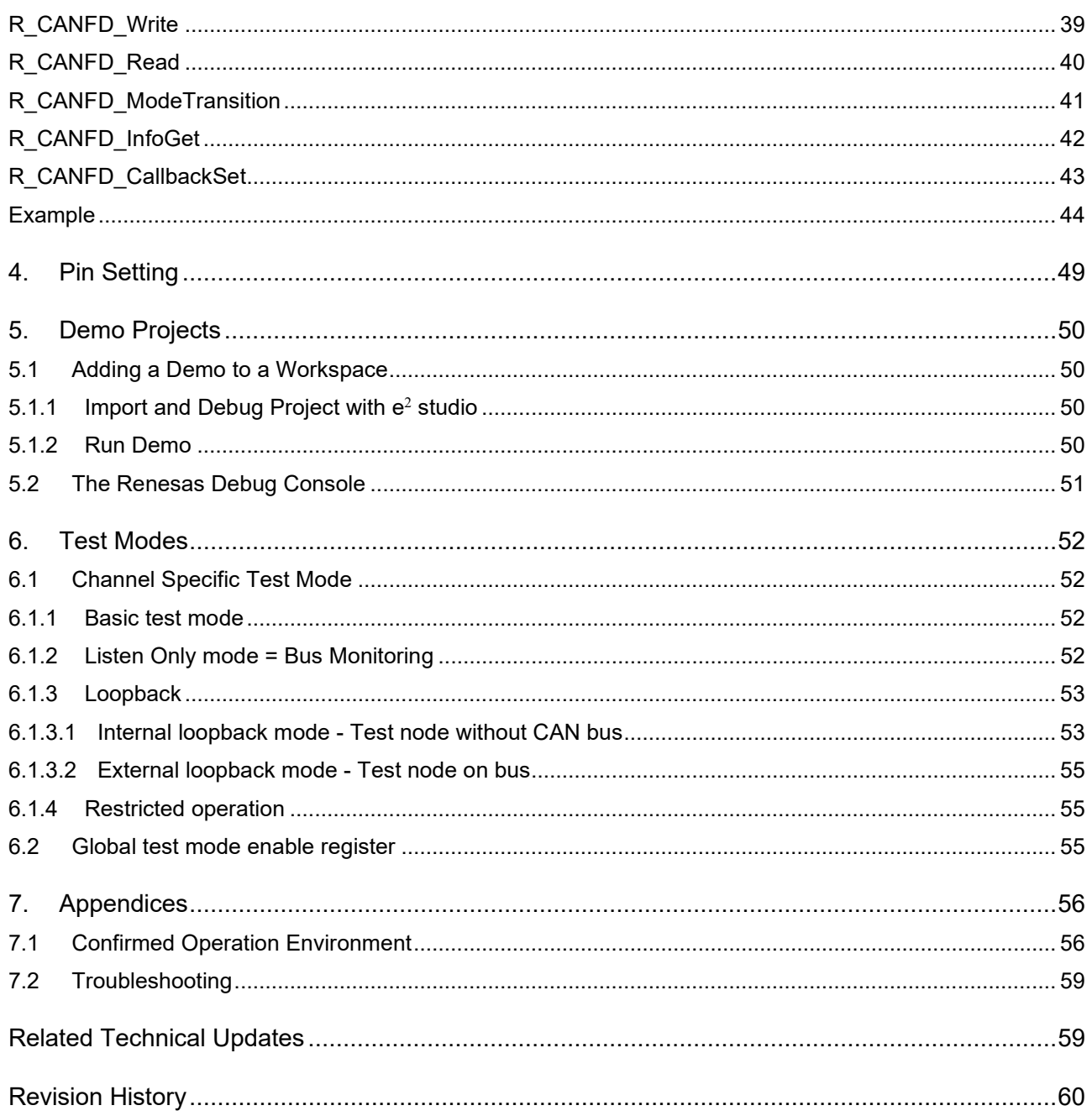

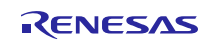

#### <span id="page-3-0"></span>**1. Overview**

The CAN FD module can be used to communicate over CAN networks, optionally using Flexible Data (CAN FD) to accelerate the data phase. A variety of message filtering and buffer options are available.

# <span id="page-3-1"></span>**1.1 Basics**

#### **Features**

- Compatibility
	- o Send and receive CAN 2.0 and CAN FD frames on the same channel
	- $\circ$  Data transfer rate: Arbitration phase up to 1 Mbps. With FD, Data phase up to 8 Mbps
	- o ISO 11898-1:2015 compliant
- **Buffers** 
	- o 32 global receive Message Buffers (RX MBs)
	- o 2 global receive FIFOs (RX FIFOs)
	- o 4 transmit Message Buffers (TX MBs) per channel
	- o One common FIFO that can be configured as a receive FIFO or transmit FIFO
- **Filtering** 
	- $\circ$  Up to 128 filter rules across both channels  $\circ$  Each rule can be individually configured to
	- Each rule can be individually configured to filter based on:<br>■ ID
		- ID
		- **Standard or Extended ID (IDE bit)**<br>**Data or Remote Frame (RTR bit)**
		- Data or Remote Frame (RTR bit)
		- ID/IDE/RTR mask<br>■ Minimum DLC (da
		- Minimum DLC (data length) value
- **Interrupts** 
	- o Configurable Global RX FIFO Interrupt
		- Configurable per FIFO
		- Interrupt at a certain depth or on every received message
	- o Channel TX Interrupt
	- o Global Error
		- **DLC Check**
		- Message Lost
		- FD Payload Overflow
	- o Channel Error
		- Bus Error
		- Error Warning
		- **Error Passive**
		- **Bus-Off Entry**
		- Bus-Off Recovery
		- Overload
		- Bus Lock
		- Arbitration Loss
		- Transmission Aborted

#### <span id="page-3-2"></span>**1.1.1 Flexible Data (FD)**

Flexible Data is an extension of the CAN protocol allowing for messages up to 64 bytes and higher data bitrates, among other features. The CAN FD driver supports the following:

- Sending and receiving FD messages
- Bitrate switching for data phase (up to 8 MHz)
- Manual and automatic setting of the error state (ESI) bit

To specify one or more of these options when transmitting set can frame t::options with combined values from canfd frame options t. Received messages will automatically have this field filled, if applicable.

#define CAN\_FD\_DATA\_LENGTH\_CODE (64) //Data Length code for FD\_frame /\* Configure a frame to write 64 bytes with bitrate switching (BRS) enabled \*/ q canfd tx frame.id = CAN EXAMPLE ID; g\_canfd\_tx\_frame.id\_mode = CAN\_ID\_MODE\_STANDARD; g\_canfd\_tx\_frame.type = CAN\_FRAME\_TYPE\_DATA; g\_canfd\_tx\_frame.data\_length\_code = CAN\_FD\_DATA\_LENGTH\_CODE; g\_canfd\_tx\_frame.options = CANFD\_FRAME\_OPTION\_FD | CANFD\_FRAME\_OPTION\_BRS;

*Note*

*When using bitrate switching be sure to configure the Data Bitrate as desired in the "Smart Configurator".*

#### <span id="page-4-0"></span>**1.1.2 Bit Rate Calculation**

The bit rate of the CAN FD peripheral is manually set through the "Smart Configurator".

The CAN FD peripheral uses either PLL or the main oscillator as its clock source. To achieve an exact bitrate the CAN FD source clock or divisor may need to be adjusted to meet the criteria in the formula below:

Bitrate = canfd clock hz / ((time segment  $1 + time$  segment  $2 + 1$ ) \* prescaler)

For CAN FD, the possible values for each element are as follows:

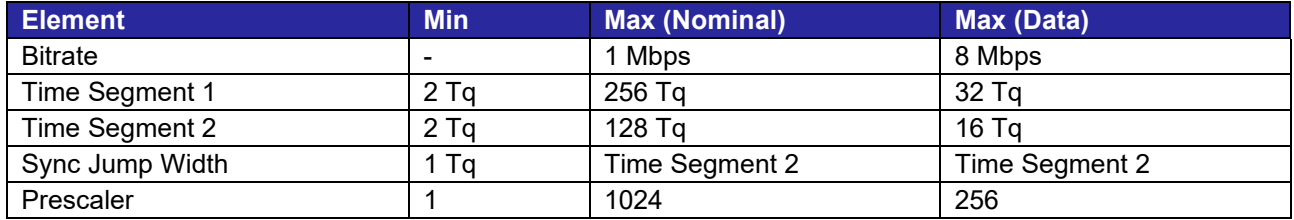

Use the Components tab of the "Smart Configurator" to configure the CAN FD clock source/divisor as well as to set the frequency of PLL or the main oscillator.

The Sync Jump Width option specifies the maximum number of time quanta that the sample point may be delayed by to account for differences in oscillators on the bus. It should be set to a value between 1 and the configured Time Segment 2 value depending on the maximum permissible clock error.

The following relations between frequencies must apply if the CAN FD module is to be used.

- $\bullet$  PCLKA: PCLKB = 2:1
- $PCLKB \geq CANFDCLK$
- PCLKB ≥ CANFDMCLK

#### **Formulas to calculate the bitrate register settings.**

PCLK is the peripheral clock frequency, PCLKB.

fcan = PCLK or EXTAL

The prescaler scales the CAN FD peripheral clock down with a factor.

fcanclk = fcan/prescaler

One Time Quantum is one clock period of the CAN FD clock.

Tq =1/fcanclk

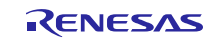

Tqtot is the total number of CAN FD peripheral clock cycles during one CAN FD bit time and is by the peripheral built by the sum of the "time segments" and "SS" which is always 1. In the code, Tqtot is shown to be

BSP\_CFG\_XTAL\_HZ \* BSP\_CFG\_PLL\_MUL) / (CANFD\_BRP \* BITRATE \* BSP\_CFG\_PCKB\_DIV)

Set these macros so that a Tqtot is found which is not larger than accepted by the CANFD registers.

Note: CANFD\_BRP defined in user program

BITRATE as expected bitrate

See the HW-manual's table of examples for bitrate settings.

Another restriction is:

Tqtot = TSEG1 + TSEG2 + SS (TSEG1 must be > TSEG2)

SS is always 1. SJW is often given by the bus administrator. Select 1 <= SJW <= 4.

#### **Example calculate the bitrate register settings**

#### CAN FD BITRATE Settings Consult Section 33.4.1 "Initialization of CAN Clock, Bit Timing and Bit Rate" in the RX660 User's

Manual (R01UH0937EJ) for details.

CCLKS is 0(running on PCLK which is PCLKB), that is, FCANFD = PCLK = PCLKB. CANFD\_BRP = Bit Rate Prescaler. FCANFDCLK = FCANFD / CANFD\_BRP P = value selected in BRP[9:0] bits in BCR (P = 0 to 1023). P + 1 = CANFD BRP. TQTOT = Nr CANFD clocks in one CANFD bit = FCANFDCLK/BITRATE.

With CCLKS = 0, and using r bsp macros we get: FCANFD = (BSP\_CFG\_XTAL\_HZ \* BSP\_CFG\_PLL\_MUL / BSP\_CFG\_PCKB\_DIV) (Eq. 1) TQTOT = (FCANFD / (CANFD\_BRP \* BITRATE)) (Eq. 2)

```
Eq. (1) in (2):
TQTOT = (BSP_CFG_XTAL_HZ * BSP_CFG_PLL_MUL / BSP_CFG_PCKB_DIV)/(CANFD_BRP * 
BITRATE)), or
TQTOT = (BSP_CFG_XTAL_HZ * BSP_CFG_PLL_MUL) / (CANFD_BRP * BITRATE * 
BSP_CFG_PCKB_DIV) (Eq. 3)
Example: Desired bit rate 500 kbps.
  Try CANFD BRP = 4. Equation 3:
  TQTOT = (24000000 * 10) / (4 * 500000 * 4) = 30. This is too large. TQTOT can be max 25.
  Try CANFD BRP = 5.
   TQTOT = 
  (BSP_CFG_XTAL_HZ * BSP_CFG_PLL_MUL) / (CANFD_BRP * BITRATE *
BSP_CFG_PCKB_DIV)
   = (24000000 * 10) / (5 * 500000 * 4) = **24*** TQTOT = 24 = TSEG1 + TSEG2 + SS:
   Try:
     SS = 1 Tq always.
      TSEG1 = 15 Tq
     TSEG2 = 8 Tq
      ============
      SUM = 24
```
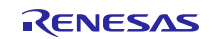

### <span id="page-6-0"></span>**1.1.3 Error Handing**

The CAN FD peripheral provides two types of error interrupts: Channel and Global. As the names imply, each channel has its own Channel Error interrupt but there is only one Global Error interrupt. Only the configured channel will receive callbacks for Global Errors. Error interrupt callbacks will pass either [CAN\\_EVENT\\_ERR\\_CHANNEL](#page-24-0) or [CAN\\_EVENT\\_ERR\\_GLOBAL](#page-24-1) in the [can\\_callback\\_args\\_t::event](#page-19-0) field. A second field, [can\\_callback\\_args\\_t::error,](#page-19-0) provides the actual error code as [canfd\\_error\\_t.](#page-28-0) Cast to this enum to retrieve the error condition.

#### <span id="page-6-1"></span>**1.1.4 DLC Checking**

When DLC Checking is enabled messages are checked against the destination.minimum dlc value of each AFL rules. If the data length of a message is less than this value, the message will be rejected.

When DLC checking is set to "DLC Replacement Enable" in the "Smart Configurator" any data in excess of the minimum DLC setting will be truncated and the DLC value for the frame will be set to match.

#### <span id="page-6-2"></span>**1.1.5 FD Payload Overflow**

When an FD message is received with a DLC larger than the destination buffers an FD Payload Overflow interrupt is thrown (if configured). When Payload Overflow is set to "Truncate" the message will still be accepted but only data up to the buffer capacity will be preserved. The DLC value is unchanged in this case; any data beyond this value in the can frame t::data array should not be used.

## <span id="page-6-3"></span>**1.2 Communication Layers**

The figure below shows the CAN FD communication layers, with the application layer at the top and the hardware layer at the bottom.

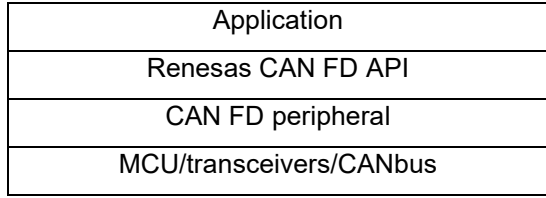

# <span id="page-6-4"></span>**1.3 Using the FIT CAN FD module**

#### <span id="page-6-5"></span>**1.3.1 Using FIT CAN FD module in C++ project**

For C++ project, add FIT CAN FD module interface header file within extern "C"{}:

```
Extern "C"
{ 
  #include "r_smc_entry.h"
  #include "r_canfd_rx_if.h"
}
```
# <span id="page-6-6"></span>**1.4 Physical Connection**

The Protocol Controller of the CAN FD peripheral in your CAN FD MCU must be connected to a bus transceiver located outside the chip via the CAN FD Transmit (CTXn) and receive (CRXn) MCU pins.

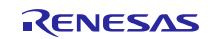

#### <span id="page-7-0"></span>**1.5 The CAN FD Buffer**

#### **Buffers**

The CAN FD driver provides three types of buffers: Transmit Message Buffers (TX MBs), Receive Message Buffers (RX MBs) and FIFO Buffers. The total number of FIFO buffers is three (two receive FIFOs (RX FIFOs) + one common FIFO).

#### **TX Message Buffers**

TX MBs is used for transmission only. Refer to the hardware manual for your device for information on which TX MBs are available.

#### *Note*

*The CAN FD peripheral continually scans TX MBs for new data. Depending on the provided clock it may be possible to write to multiple TX MBs before transmission begins. In this case, messages will be sent in the priority specified by the Transmission Priority option in the* "Smart Configurator"*.* 

#### **RX Message Buffers**

RX MBs are for reception only and may only hold one message at a time. No interrupts are provided for RX MBs in this software. Use [R\\_CANFD\\_InfoGet](#page-41-0) and [R\\_CANFD\\_Read](#page-39-0) to poll and read them, respectively.

#### **RX FIFOs**

RX FIFOs provide interrupt-driven queue functionality for receiving messages. 2 RX FIFOs are available. All FIFOs have the following capabilities:

- Up to 64 bytes payloads
- Up to 48 message capacity

Once an interrupt is fired it will continue to fire until the FIFO is emptied, and all messages have been passed to user code via the callback. When using the threshold interrupt mode, a FIFO can be checked for data and read between interrupts by calling [R\\_CANFD\\_InfoGet](#page-41-0) and [R\\_CANFD\\_Read,](#page-39-0) respectively.

#### <span id="page-7-1"></span>**RX Buffer Pool**

The RAM allocated to the receive message buffers and FIFO buffers is limited to 16 messages (1216 bytes) when the payload size is set to 64 bytes. Do not configure the receive message buffers and FIFO buffers that exceed this maximum limit. CAN FD module does not have the function to check the validity of the configuration.

#### **Limitations**

Developers should be aware of the following limitations when using CAN FD:

- RX MBs interrupt is available in the RX MCUs that have CAN FD hardware; however it is not supported in this software. To use them in an application one of the following is recommended: Use [R\\_CANFD\\_InfoGet](#page-41-0) to determine if any RX MBs have received data, then use [R\\_CANFD\\_Read](#page-39-0) to obtain it.
- The CAN FD peripheral has a limited amount of buffer pool RAM available for allocating RX MBs and FIFO stages. See the [RX Buffer Pool](#page-7-1) section above for more information.
- When switching modes with [R\\_CANFD\\_ModeTransition](#page-40-0) a delay of up to several CAN frames may be incurred. Consult Section 33.3.3.2 "Timing of Channel Mode Change" in the RX660 User's Manual (R01UH0937EJ) for details.

#### **Message Filtering (Acceptance Filter List)**

To filter messages to the desired message buffer or FIFO the CAN FD peripheral uses an Acceptance Filter List (AFL). Each entry in the AFL provides a rule to check a message against along with destination and other filtering information. When a message is received the CAN FD peripheral internally checks against every configured AFL rule for the channel. If a match is found the message is transferred to the destination(s) specified in the rule. See structure of an AFL entry at canfd afl entry t below:

```
/** AFL Entry */typedef struct st canfd afl entry t
{ 
   uint32_t id : 29; //\langle ID to match against uint32_t rs \qquad \qquad : 1;
   uint32<sup>-t</sup> rs
   can frame type t frame type : 1; ///& Frame type (Data or Remote)
   can_id_mode_t id_mode : 1; ///< ID mode (Standard or Extended)
 uint32_t mask_id : 29; ///< ID Mask
uint32<sub>_</sub>t rs1 : 1;
 uint32_t mask_frame_type : 1; ///< Only accept frames with the 
configured frame type
   uint32_t mask_id_mode : 1; ///< Only accept frames with the
configured ID mode
   canfd minimum dlc t minimum dlc : 4; ///< Minimum DLC value to accept
(valid when DLC Check is enabled)
   uint32_t rs2 : 4;<br>canfd rx mb t rx buffer : 8;: 8; ///< RX Message Buffer to receive
messages accepted by this rule
   uint32 t rs3 : 16;
   canfd rx fifo t fifo select flags; ///< RX FIFO(s) to receive messages
accepted by this rule
} canfd_afl_entry_t;
```
For an example configuration refer to the AFL Example below.

#### **AFL Example**

The below is an example Acceptance Filter List (AFL) declaration with one rule.

```
/* Acceptance filter array parameters
CANFD CFG AFL CHO RULE NUM = 1 *//* Acceptance filter array parameters */
#define CANFD_FILTER_ID (0x00001000)<br>#define MASK ID (0x0FFFF000)
#define MASK ID
#define MASK_ID_MODE (1)
                                      (0U) //Array Index value
const canfd afl entry t p canfd0 afl[CANFD CFG AFL CH0 RULE NUM] =
{ 
     /* Accept a message with Extended ID 0x1000-0x1FFF */
    /* Specify the ID, ID type and frame type to accept. */ { 
      CANFD_FILTER_ID, 
      0,CAN_FRAME_TYPE_DATA, 
      CAN_ID_MODE_EXTENDED,
      MASK_ID, 
      0,ZERO, 
      MASK_ID_MODE,
```
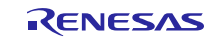

```
(canfd_minimum_dlc_t)ZERO, 
       0,CANFD_RX_MB_0, 
      0,CANFD_RX_FIFO_0
       },
};
void main(void)
{ 
     g_canfd0_extended_cfg.p_afl = p_canfd0_afl;
    err = R_{CRNFD\_Open(kg_{car} at 0.000) and C_{cr}, kg_{car} = R_{cr}}
```
Consult Section 33.5 "Filtering Using Acceptance Filter List (AFL)" in the RX660 User's Manual (R01UH0937EJ) for details.

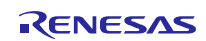

# <span id="page-10-0"></span>**2. API Information**

The names of the APIs of the CAN FD FIT module follow the Renesas API naming standard.

### <span id="page-10-1"></span>**2.1 Hardware Requirements**

This driver requires that your MCU supports the following peripheral:

• CAN FD Module (CAN FD)

#### <span id="page-10-2"></span>**2.2 Hardware Resource Requirements**

This section details the hardware peripherals that this driver requires. Unless explicitly stated, these resources must be reserved for the driver, and cannot be used elsewhere in the application.

#### <span id="page-10-3"></span>**2.2.1 Peripheral Required**

CAN FD Module (CAN FD)

#### <span id="page-10-4"></span>**2.2.2 Other Peripherals Used**

The driver requires I/O port pins to be assigned for CAN FD bus receive and transmit signals. Assigned pins may not be used for GPIO.

The driver optionally uses GPIO port pins for Standby and Enable corresponding to each CAN FD channel.

#### <span id="page-10-5"></span>**2.3 Software Requirements**

This driver is dependent upon the following FIT module:

• Renesas Board Support Package (r\_bsp) v7.20 or higher

#### <span id="page-10-6"></span>**2.4 Limitations**

#### <span id="page-10-7"></span>**2.4.1 RAM Location Limitations**

In FIT, if a value equivalent to NULL is set as the pointer argument of an API function, error might be returned due to parameter check. Therefore, do not pass a NULL equivalent value as pointer argument to an API function.

The NULL value is defined as 0 because of the library function specifications. Therefore, the above phenomenon would occur when the variable or function passed to the API function pointer argument is located at the start address of RAM (address 0x0). In this case, change the section settings or prepare a dummy variable at the top of the RAM so that the variable or function passed to the API function pointer argument is not located at address 0x0.

In the case of the CCRX project (e2 studio V7.5.0), the RAM start address is set as 0x4 to prevent the variable from being located at address 0x0. In the case of the GCC project (e2 studio V7.5.0) and IAR project (EWRX V4.12.1), the start address of RAM is 0x0, so the above measures are necessary.

The default settings of the section may be changed due to the IDE version upgrade. Please check the section settings when using the latest IDE.

# <span id="page-10-8"></span>**2.5 Supported Toolchain**

This driver has been confirmed to work with the toolchain listed in [7.1](#page-55-0) [Confirmed Operation Environment.](#page-55-0)

#### <span id="page-10-9"></span>**2.6 Interrupt Vector**

When CAN TX and CAN RX interrupts are used, make sure the respective interrupt are mapped to a software configurable interrupt. This can be done in "r\_bsp\_interrupt\_config.h"

#### <span id="page-10-10"></span>**2.7 Header Files**

All API calls and their supporting interface definitions are located in "r\_canfd.h".

Build-time configuration options are selected or defined in the file "r\_canfd\_rx\_config.h".

To reference CAN FD API elements in this FIT Module from your code include the following:

#include "r\_canfd\_rx\_if.h"

### <span id="page-11-0"></span>**2.8 Integer Types**

This software uses ANSI C99. These types are defined in stdint.h.

### <span id="page-11-1"></span>**2.9 Configuration**

It will be necessary to make modifications to the *r\_canfd\_rx\_config.h* file to customize the application for desired functionality. It is not recommended to change the *r\_canfd\_rx.c* file, which contains the Renesas CAN FD API driver function, but this may be merited to add some features not available with the API.

If installing this software by using the "Smart Configurator" in e<sup>2</sup> studio, the configuration settings for this FIT module are made through the Smart Configurator "Components-> Property" view. Otherwise, *r\_canfd\_rx\_config.h can be edited manually using the following tables as a guide.* 

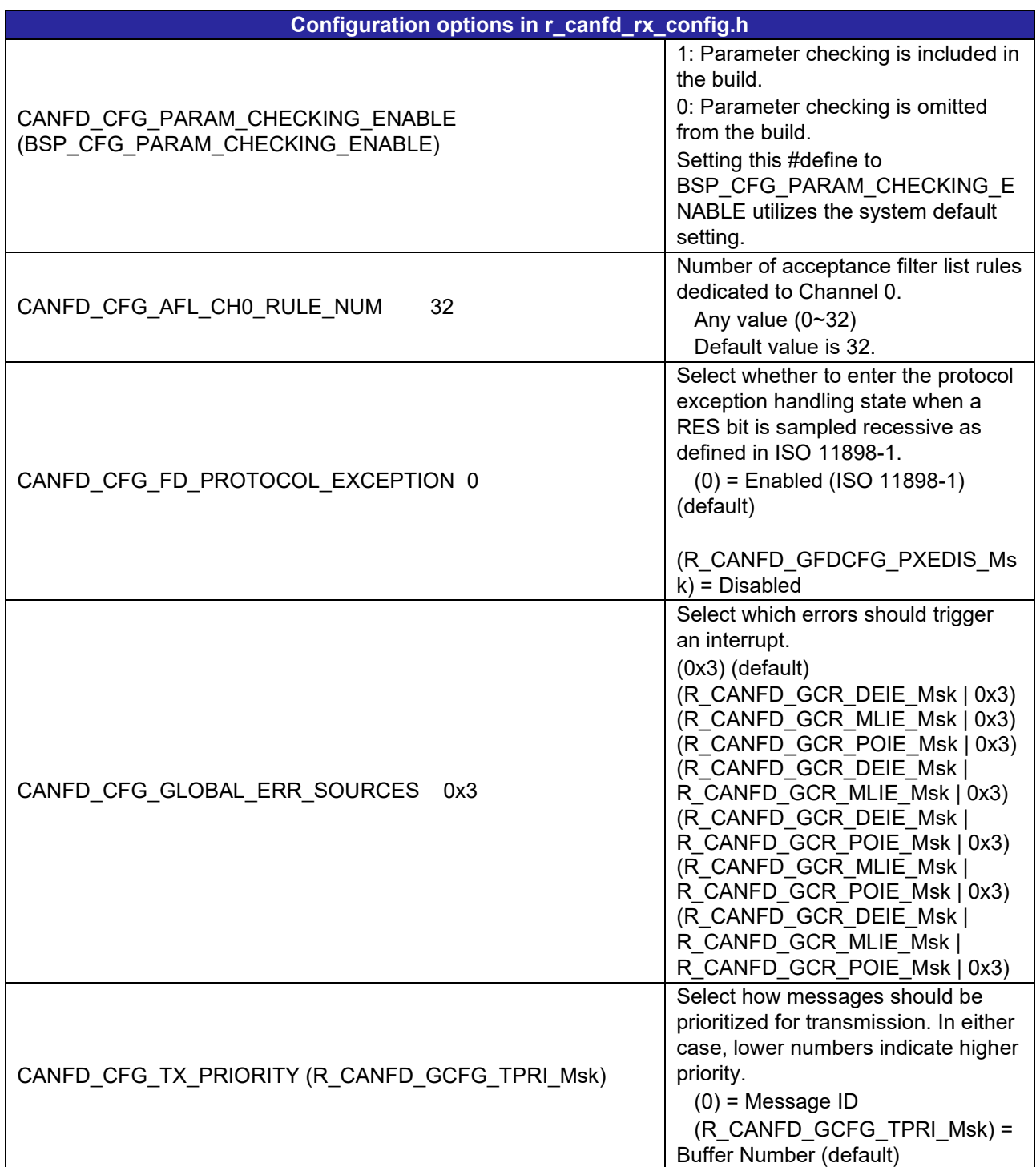

<span id="page-11-3"></span><span id="page-11-2"></span>![](_page_11_Picture_9.jpeg)

<span id="page-12-5"></span><span id="page-12-4"></span><span id="page-12-3"></span><span id="page-12-2"></span><span id="page-12-1"></span><span id="page-12-0"></span>![](_page_12_Picture_197.jpeg)

<span id="page-13-4"></span><span id="page-13-1"></span><span id="page-13-0"></span>![](_page_13_Picture_193.jpeg)

<span id="page-13-3"></span><span id="page-13-2"></span>![](_page_13_Picture_4.jpeg)

<span id="page-14-4"></span><span id="page-14-3"></span>![](_page_14_Picture_220.jpeg)

<span id="page-14-5"></span><span id="page-14-2"></span><span id="page-14-1"></span><span id="page-14-0"></span>![](_page_14_Picture_4.jpeg)

# **RX Family CAN FD API Using Firmware Integration Technology**

<span id="page-15-8"></span><span id="page-15-7"></span><span id="page-15-6"></span><span id="page-15-5"></span><span id="page-15-1"></span><span id="page-15-0"></span>![](_page_15_Picture_223.jpeg)

<span id="page-15-10"></span><span id="page-15-9"></span><span id="page-15-4"></span><span id="page-15-3"></span><span id="page-15-2"></span>![](_page_15_Picture_4.jpeg)

<span id="page-16-2"></span><span id="page-16-1"></span><span id="page-16-0"></span>![](_page_16_Picture_102.jpeg)

![](_page_16_Picture_4.jpeg)

#### <span id="page-17-0"></span>**2.10 Interfaces and Instances**

This section describes structures in r\_canfd\_rx/inc

#### <span id="page-17-1"></span>**2.10.1 CAN interface**

This section describes structures in r\_canfd\_rx/inc/ r\_can\_api.h

The CAN interface provides common features and interaction methods of different implementations of CAN drivers. These common features and interaction methods allow upper layer caller function to be able to swap in and out different CAN driver modules which provide the same features. In this Application Note, CAN interface is implemented by CAN FD

CAN interface supports following features:

- Full-duplex CAN communication
- Generic CAN parameter setting
- Interrupt driven transmit/receive processing
- Callback function support with returning event code
- Hardware resource locking during a transaction

Implemented by:

• Controller Area Network - Flexible Data (r\_canfd)

#### **Data Structures**

![](_page_17_Picture_193.jpeg)

#### **Enumerations**

<span id="page-17-2"></span>![](_page_17_Picture_194.jpeg)

#### **Typedefs**

typedef void can ctrl t

![](_page_17_Picture_22.jpeg)

# **◆ can\_info\_t**

![](_page_18_Picture_265.jpeg)

# <span id="page-18-1"></span>**◆ can\_bit\_timing\_cfg\_t**

![](_page_18_Picture_266.jpeg)

# <span id="page-18-0"></span>**◆ can\_frame\_t**

![](_page_18_Picture_267.jpeg)

![](_page_18_Picture_9.jpeg)

# **RX Family CAN FD API Using Firmware Integration Technology**

![](_page_19_Picture_230.jpeg)

#### <span id="page-19-0"></span>**◆ can\_callback\_args\_t**

![](_page_19_Picture_231.jpeg)

#### <span id="page-19-1"></span>**◆ can\_cfg\_t**

![](_page_19_Picture_232.jpeg)

![](_page_20_Picture_224.jpeg)

#### <span id="page-20-0"></span>**◆ can\_api\_t**

struct can\_api\_t

Shared Interface definition for CAN

#### **Data Fields**

fsp\_err\_t(\*open )(can\_ctrl\_t \*const p\_ctrl, can\_cfg\_t const \*const p\_cfg)

fsp\_err\_t(\*write )(can\_ctrl\_t \*const p\_ctrl, uint32\_t buffer\_number, can\_frame\_t \*const p\_frame)

fsp\_err\_t(\*read )(can\_ctrl\_t \*const p\_ctrl, uint32\_t buffer\_number, can\_frame\_t \*const p\_frame)

fsp\_err\_t(\*close )(can\_ctrl\_t \*const p\_ctrl)

fsp\_err\_t(\*modeTransition )(can\_ctrl\_t \*const p\_api\_ctrl, can\_operation\_mode\_toperation\_mode, can test mode t test mode)

fsp\_err\_t(\*infoGet )(can\_ctrl\_t \*const p\_ctrl, can\_info\_t \*const p\_info)

fsp\_err\_t(\*callbackSet )(can\_ctrl\_t \*const p\_api\_ctrl, void(\*p\_callback)(can\_callback\_args\_t \*), void const \*constp\_context, can\_callback\_args\_t \*const p\_callback\_memory)

#### **Field Documentation**

**◆ open**

![](_page_21_Picture_218.jpeg)

![](_page_21_Picture_4.jpeg)

# **RX Family CAN FD API Using Firmware Integration Technology**

![](_page_22_Picture_265.jpeg)

![](_page_22_Picture_4.jpeg)

channel specific data to.

[out] **p\_info** Memory address to return

#### **◆ callbackSet**

fsp\_err\_t(\* can\_api\_t::callbackSet) (can\_ctrl\_t \*const p\_api\_ctrl, void(\*p\_callback)(can\_callback\_args\_t \*), void const \*const p\_context, can\_callback\_args\_t \*constp\_callback\_memory)

Specify callback function and optional context pointer and working memory pointer.

#### Implemented as

# [R\\_CANFD\\_CallbackSet\(\)](#page-42-0)

#### Parameters

![](_page_23_Picture_294.jpeg)

#### <span id="page-23-0"></span>**◆ can\_instance\_t**

<span id="page-23-3"></span><span id="page-23-2"></span><span id="page-23-1"></span>![](_page_23_Picture_295.jpeg)

<span id="page-23-4"></span>![](_page_23_Picture_13.jpeg)

#### **◆ can\_ctrl\_t**

typedef void can\_ctrl\_t

CAN control block. Allocate an instance specific control block to pass into the CAN FD API calls. Implemented as

o canfd\_instance\_ctrl\_t

#### <span id="page-24-2"></span>**◆ can\_event\_t**

![](_page_24_Picture_236.jpeg)

#### <span id="page-24-3"></span><span id="page-24-1"></span><span id="page-24-0"></span>**◆ can\_operation\_mode\_t**

![](_page_24_Picture_237.jpeg)

![](_page_24_Picture_11.jpeg)

# **RX Family CAN FD API Using Firmware Integration Technology**

![](_page_25_Picture_230.jpeg)

#### <span id="page-25-4"></span>**◆ can\_test\_mode\_t**

![](_page_25_Picture_231.jpeg)

#### <span id="page-25-2"></span>**◆ can\_id\_mode\_t**

![](_page_25_Picture_232.jpeg)

#### <span id="page-25-3"></span><span id="page-25-1"></span>**◆ can\_frame\_type\_t**

<span id="page-25-0"></span>![](_page_25_Picture_233.jpeg)

![](_page_25_Picture_10.jpeg)

![](_page_26_Picture_205.jpeg)

Remote frame.

#### <span id="page-26-0"></span>**2.10.2 CAN FD instance**

This section describes structures in r\_canfd\_rx/inc/ r\_canfd.h

CAN FD instance is one of the actual implementations of CAN interface. The CAN FD instance uses the enumerations, data structures, and API prototypes from the CAN interface

#### **Data Structures**

![](_page_26_Picture_206.jpeg)

#### **Enumerations**

![](_page_26_Picture_207.jpeg)

#### <span id="page-26-2"></span>**◆ canfd\_instance\_ctrl\_t**

![](_page_26_Picture_208.jpeg)

<span id="page-26-1"></span>![](_page_26_Picture_14.jpeg)

# **◆ canfd\_afl\_entry\_t**

![](_page_27_Picture_245.jpeg)

# <span id="page-27-0"></span>**◆** canfd\_global\_cfg\_t

![](_page_27_Picture_246.jpeg)

![](_page_27_Picture_7.jpeg)

# <span id="page-28-1"></span>**◆ canfd\_extended\_cfg\_t**

![](_page_28_Picture_279.jpeg)

# <span id="page-28-2"></span>**◆ canfd\_status\_t**

![](_page_28_Picture_280.jpeg)

<span id="page-28-0"></span>![](_page_28_Picture_7.jpeg)

# **◆ canfd\_error\_t**

enum canfd\_error\_t

CAN FD Error Code

![](_page_29_Picture_264.jpeg)

![](_page_29_Picture_7.jpeg)

![](_page_30_Picture_236.jpeg)

#### <span id="page-30-4"></span>**◆ canfd\_tx\_mb\_t**

enum canfd\_tx\_mb\_t

CAN FD Transmit Message Buffer (TX MB)

#### <span id="page-30-5"></span>**◆ canfd\_rx\_buffer\_t**

enum canfd\_rx\_buffer\_t

CAN FD Receive Buffer (MB + FIFO)

#### <span id="page-30-2"></span>**◆ canfd\_rx\_mb\_t**

enum canfd\_rx\_mb\_t

CAN FD Receive Message Buffer (RX MB)

#### <span id="page-30-3"></span>**◆ canfd\_rx\_fifo\_t**

enum canfd\_rx\_fifo\_t

CAN FD Receive FIFO (RX FIFO)

#### <span id="page-30-6"></span>**◆ canfd\_minimum\_dlc\_t**

enum canfd\_minimum\_dlc\_t

CAN FD AFL Minimum DLC settings

#### <span id="page-30-1"></span>**◆ canfd\_frame\_options\_t**

![](_page_30_Picture_237.jpeg)

### <span id="page-30-0"></span>**2.11 Instance Structure**

The CANFD source code created an instance structure to use this module:

It includes:

- A pointer( $p_{\text{ctrl}}$ ) to the control structure
- A pointer( $p_c$  cfg) to the configuration structure
- A pointer[\(p\\_api\)](#page-23-4) to the instance API structure

The control, configuration, and instance API structure have been created with the default value in the file "r\_canfd\_data.c".

Below is the instance structure( $g \text{ candd0}$ ) which has been created for channel 0 with the control structure[\(g\\_canfd0\\_ctrl\)](#page-31-1), the configuration structure[\(g\\_canfd0\\_cfg\)](#page-31-2) and the instance API structure [\(g\\_canfd\\_on\\_canfd\)](#page-32-1).

```
/* Instance structure to use CAN FD module channel 0. */
const can instance t g canfd0 ={ 
      .p ctrl = \&g\ncanfd0\ctr1,
      .p_cfg = \&g_cand\&0_cfg,.p_api = \&g canfd on canfd
};
canfd instance ctrl t g canfd0 ctrl;
can_cfg_t g_canfd0_cfg =
{ 
      .channel = 0,
      .p bit timing = \&g canfd0 bit timing cfg,
      .p callback = NULL,.p_extend = \&q\ncanfd0 extended cfg,
      .p context = NULL,.ipl = CANFD0 CFG IPL,
 };
/* Config Nominal bit rate */
can bit timing cfg t g canfd0 bit timing cfg =
{ 
      .baud rate prescaler = CANFD0 BIT TIMING CFG BRP,
       CANFD0_BIT_TIMING_CFG_TSEG1,
       CANFD0_BIT_TIMING_CFG_TSEG2,
      .synchronization_jump_width = CANFD0_BIT_TIMING_CFG_SJW
};
canfd extended cfg t g canfd0 extended cfg =
{ 
      .p aff1 = NULL,(CANFD0_EXTENDED_CFG_TXMB0_TXI_ENABLE
        | CANFD0_EXTENDED_CFG_TXMB1_TXI_ENABLE
        | CANFD0_EXTENDED_CFG_TXMB2_TXI_ENABLE 
        | CANFD0_EXTENDED_CFG_TXMB3_TXI_ENABLE | 0ULL), 
      (CANFD0_EXTENDED_CFG_WARNING_ERROR_INTERRUPTS
                 | CANFD0_EXTENDED_CFG_PASSING_ERROR_INTERRUPTS
                 | CANFD0_EXTENDED_CFG_BUS_OFF_ENTRY_ERROR_INTERRUPTS
                 | CANFD0_EXTENDED_CFG_BUS_OFF_RECOVERY_ERROR_INTERRUPTS
                 | CANFD0_EXTENDED_CFG_OVERLOAD_ERROR_INTERRUPTS | 0U),
      .p_data_timing = &\sqrt{g} canfd0_data_timing_cfg, .delay_compensation =
CANFD0_EXTENDED_CFG_DELAY_COMPENSATION,
      \overline{p} global \overline{c}fg = &g canfd global cfg,
};
/* Config data rate */
can bit timing cfg t g canfd0 data timing cfg =
{
```

```
.baud rate prescaler = CANFD0 DATA TIMING CFG BRP,
        CANFD0_DATA_TIMING_CFG_TSEG1,
       .time_segment_2 = CANFDO<sub>DATA</sub> TIMING<sub>CFG</sub>TSEG2,.synchronization jump width = CANFD0_DATA_TIMING_CFG_SJW
};
#ifndef CANFD_PRV_GLOBAL_CFG
#define CANFD_PRV_GLOBAL_CFG
canfd global cfg \overline{t} g canfd global cfg ={ 
        .global_interrupts = CANFD_CFG_GLOBAL_ERR_SOURCES, 
        .global\overline{ }config = (CANFD CFG TX\overline{ }PRIORITY | CANFD CFG DLC CHECK
           | ((1U == CANFD_CFG_CANFDCLK_SOURCE)? R_CANFD_GCFG_DLLCS_Msk: 0U)
          | CANFD CFG FD OVERFLOW),
        .rx mb config = (CANFD CFG RXMB NUMBER | (CANFD CFG RXMB SIZE <<
R_CANFD_RMCR_PLS_Pos)),
        .global_err_ipl = CANFD_CFG_GLOBAL_ERR_IPL, 
         .rx_fifo_ipl = CANFD_CFG_RX_FIFO_IPL, 
       .rx fifo config =
       { 
        ((CANFD_CFG_RXFIFO0_INT_THRESHOLD << R_CANFD_RFCR_RFITH_Pos)
                | (CANFD_CFG_RXFIFO0_DEPTH << R_CANFD_RFCR_FDS_Pos)
                | (CANFD_CFG_RXFIFO0_PAYLOAD << R_CANFD_RFCR_PLS_Pos) | 
(CANFD_CFG_RXFIFO0_INT_MODE) | (CANFD_CFG_RXFIFO0_ENABLE)),
         ((CANFD_CFG_RXFIFO1_INT_THRESHOLD << R_CANFD_RFCR_RFITH_Pos)
 | (CANFD_CFG_RXFIFO1_DEPTH << R_CANFD_RFCR_FDS_Pos)
 | (CANFD_CFG_RXFIFO1_PAYLOAD << R_CANFD_RFCR_PLS_Pos) | 
(CANFD CFG RXFIFO1 INT MODE) | (CANFD CFG RXFIFO1 ENABLE)),
       }, 
};
#endif
/* CANFD function pointers */
/* g_canfd_on_canfd_in_the_file "r_canfd_rx.c" */
const can api t g canfd on canfd =
{ 
     .open = R_CAND\_Open,<br>.close = R_CAND_Clos,
\text{close} = R_CANFD_Close,
write = R_CANFD_Write,
\blacksquare \blacksquare \blacks .modeTransition = R_CANFD_ModeTransition,
     \begin{array}{rcl} \texttt{infoGet} & = & R\_CANFD\_InfoGet, \end{array}.callbackSet = R_CANFD_CallbackSet,
};
```
# <span id="page-32-1"></span><span id="page-32-0"></span>**2.12 Code Size**

The ROM (code and constants) and RAM (global data) sizes are determined by the build-time configuration options described in [2.9](#page-11-1) [Configuration.](#page-11-1) The table lists reference values when the C compiler's compile options are set to their default values, as described in [2.5](#page-10-8) [Supported Toolchains.](#page-10-8) The compile option default values are optimization level: 2, optimization type: for size, and data endianness: little-endian. The code size varies depending on the C compiler version and compile options.

![](_page_32_Picture_6.jpeg)

# **RX Family CAN FD API Using Firmware Integration Technology**

![](_page_33_Picture_238.jpeg)

# <span id="page-33-0"></span>**2.13 Callback Functions**

In this module, a callback function set up by the user is called when either of the following conditions is met.

- (1) Global interrupts:
	- Receive FIFO interrupt.
	- Global error interrupt: DLC Error Detect, Message Lost Detect, Payload Overflow Detect.
- (2) Channel interrupts:
	- Channel transmit interrupt: Successful transmission interrupt.
	- Channel error interrupt: Error Warning Detect, Error Passive Detect, Bus-Off Entry Detect, Bus-Off Recovery Detect, Overload Detect.

The callback function is set up by storing the address of the user function in the p\_callback argument of [g\\_canfd0\\_cfg](#page-31-2) structure. The default value of the p\_callback argument is NULL. User can change it into the user function by changing the value of the p\_callback argument.

See example below to change the value of the p\_callback argument from NULL to User\_callback:

```
void User callback(can callback arg t *g args);
void main(void)
{ 
      g_canfd0_cfg.p_callback = User_callback;
      R_CANFD_Open(&g_canfd0_ctrl, &g_canfd0_cfg);
} 
void User callback(can callback arg t *g_args)
{ 
      User program();
}
```
# <span id="page-33-1"></span>**2.14 Adding the CAN FD FIT Module to Your Project**

This module must be added to each project in which it is used. Renesas recommends using "Smart Configurator" described in (1) or (2). However, "Smart Configurator" only supports some RX devices. Please use the methods of (3) for unsupported RX devices.

- (1) Adding the FIT module to your project using "Smart Configurator" in e2 studio. By using the "Smart Configurator" in e<sup>2</sup> studio, the FIT module is automatically added to your project. Refer to "Renesas e<sup>2</sup> studio Smart Configurator User Guide (R20AN0451)" for details.
- (2) Adding the FIT module to your project using "Smart Configurator" on CS+ By using the "Smart Configurator Standalone version" in CS+, the FIT module is automatically added to your project. Refer to "Renesas e2 studio Smart Configurator User Guide (R20AN0451)" for details.
- (3) Adding the FIT module to your project in CS+ In CS+, please manually add the FIT module to your project. Refer to "Adding Firmware Integration Technology Modules to CS+ Projects (R01AN1826)" for details.

![](_page_33_Picture_20.jpeg)

#### <span id="page-34-0"></span>**2.15 "for", "while" and "do while" statements**

In this module, "for", "while" and "do while" statements (loop processing) are used in processing to wait for register to be reflected and so on. For these loop processing, comments with "WAIT\_LOOP" as a keyword are described. Therefore, if user incorporates fail-safe processing into loop processing, user can search the corresponding processing with "WAIT\_LOOP".

The following shows example of description.

```
while statement example:
/* WAIT LOOP */while(0 == SYSTEM.OSCOVFSR.BIT.PLOVF)
{ 
     /* The delay period needed is to make sure that the PLL has stabilized. */
} 
for statement example:
/* Initialize reference counters to 0. */
/* WAIT LOOP */for (i = 0; i < BSP REG PROTECT TOTAL ITEMS; i++)
{ 
    g protect counters[i] = 0;} 
do while statement example:
/* Reset completion waiting */
do
{ 
    reg = phy_read(ether_channel, PHY_REG_CONTROL);
    count++;
} while ((reg & PHY_CONTROL_RESET) && (count < ETHER_CFG_PHY_DELAY_RESET)); /*
WAIT LOOP */
```
![](_page_34_Picture_7.jpeg)

# <span id="page-35-0"></span>**3. API Functions**

The API is a set of functions that allow you to use CAN FD without having to commit attention to all the details of setting up the CAN FD peripheral, to be able to easily have your application communicate with other nodes on the network.

CAN FD configuration and communication are accomplished via the CAN FD SFR (Special Function Register) Registers described in the MCU's HW manual. As the registers in the CAN FD peripheral must be configured and read in the proper sequence to achieve useful communication, a CAN FD API greatly simplifies this. The API takes numerous tedious issues and does them for you.

After initializing the peripheral through the [R\\_CANFD\\_Open](#page-36-0) function, all you need to do is use the receive[\(R\\_CANFD\\_Read\)](#page-39-0) and transmit[\(R\\_CANFD\\_Write\)](#page-38-0) API calls, and regularly check for any CAN FD error states. As well as you can close the CAN FD channel by the [R\\_CANFD\\_Close](#page-37-0) function or switch to a different test mode through the [R\\_CANFD\\_ModeTransition](#page-40-0) function.

For details refer to below.

#### <span id="page-35-1"></span>**Summary**

The following functions are included in this design:

![](_page_35_Picture_245.jpeg)

# <span id="page-35-2"></span>**Return Codes**

![](_page_35_Picture_246.jpeg)

![](_page_35_Picture_13.jpeg)

# <span id="page-36-0"></span>**R\_CANFD\_Open**

Open and configure the CAN FD channel for operation.

#### **Format**

fsp\_err\_t R\_CANFD\_Open [\(can\\_ctrl\\_t](#page-23-1) \* const p\_api\_ctrl, [can\\_cfg\\_t](#page-19-1) const \* const p\_cfg);

#### **Parameters**

*p\_api\_ctrl*

Pointer to the CAN control block. Must be declared by user. Consult Section [2.11](#page-30-0) [Instance Structure](#page-30-0) for details.

#### *p\_cfg*

Pointer to CAN configuration structure. All elements of this structure must be set by user. Consult Section [2.11](#page-30-0) [Instance Structure](#page-30-0) for details.

# **Return Values**

*FSP\_ERR\_ALREADY\_OPEN Driver already open. FSP\_ERR\_IN\_USE Channel is already in use. FSP\_ERR\_IP\_CHANNEL\_NOT\_PRESENT Channel does not exist on this MCU. FSP\_ERR\_ASSERTION A required pointer was NULL.*

*Channel opened successfully.*<br>*Driver already open. FSP\_ERR\_CAN\_INIT\_FAILED The provided nominal or data bitrate is invalid. <i>CAN FD source clock is disabled (PLL or PLL2).* 

#### **Properties**

Prototyped in *r\_canfd.h* Implemented in *r\_canfd\_rx.c*

#### **Description**

Open and configure the CAN FD channel for operation.

#### **Example**

/\* Initialize the CAN FD module \*/ R\_CANFD\_Open([&g\\_canfd0\\_ctrl,](#page-31-1) [&g\\_canfd0\\_cfg\)](#page-31-2)

![](_page_36_Picture_21.jpeg)

# <span id="page-37-0"></span>**R\_CANFD\_Close**

Close the CAN FD channel.

#### **Format**

fsp\_err\_t R\_CANFD\_Close (can\_ctrl\_t \*const p\_api\_ctrl);

#### **Parameters**

*p\_api\_ctrl* Pointer to the CAN control block. Consult Section [2.11](#page-30-0) [Instance Structure](#page-30-0) for details.

# **Return Values**

*FSP\_ERR\_NOT\_OPEN Control block not open. FSP\_ERR\_ASSERTION Null pointer presented.*

**Channel closed successfully.** 

#### **Properties**

Prototyped in *r\_canfd.h* Implemented in *r\_canfd\_rx.c*

#### **Description**

Close the CAN FD channel.

#### **Example**

/\* Close the CAN FD module \*/ R\_CANFD\_Close([&g\\_canfd0\\_ctrl\)](#page-31-1);

![](_page_37_Picture_18.jpeg)

# <span id="page-38-0"></span>**R\_CANFD\_Write**

Write data to the CAN FD channel.

#### **Format**

fsp\_err\_t R\_CANFD\_Write (can\_ctrl\_t \*const p\_api\_ctrl, uint32\_t buffer, can\_frame\_t \*const p\_frame);

#### **Parameters**

*p\_api\_ctrl* Pointer to the CAN control block. Consult Section [2.11](#page-30-0) [Instance Structure](#page-30-0) for details. *buffer*  Buffer number (mailbox or message buffer) to write to. *p\_frame*  Pointer for frame of CAN ID, DLC, data and frame type to write.

# **Return Values**

*FSP\_ERR\_NOT\_OPEN Control block not open. FSP\_ERR\_INVALID\_ARGUMENT Data length or buffer number invalid. FSP\_ERR\_INVALID\_MODE An FD option was set on a non-FD frame. FSP\_ERR\_ASSERTION Null pointer presented*

*Operation succeeded. FSP\_ERR\_CAN\_TRANSMIT\_NOT\_READY Transmit in progress, cannot write data at this time.*

#### **Properties**

Prototyped in *r\_canfd.h* Implemented in *r\_canfd\_rx.c*

#### **Description**

Write data to the CAN FD channel.

```
#define CAN_BUFFER_NUMBER_0 (0U) //buffer number<br>
can frame t q canfd tx frame; //CAN FD transmit frame
can frame t g canfd tx frame;
/* Fill tx frame data that is to be sent*/
   for( uint16 t j = 0; j < SIZE 8; j++)
    { 
     g canfd tx frame.data[j] = (uint8 t) (j + 1);
    } 
/* Send data on the bus */
   &g_canfd0_ctrl, CAN_BUFFER_NUMBER 0, &g canfd tx frame);
```
![](_page_38_Picture_18.jpeg)

### <span id="page-39-0"></span>**R\_CANFD\_Read**

Read data from a CAN FD Message Buffer or FIFO.

#### **Format**

fsp\_err\_t R\_CANFD\_Read (can\_ctrl\_t \*const p\_api\_ctrl, uint32\_t buffer, can\_frame\_t \*const p\_frame);

#### **Parameters**

*p\_api\_ctrl* Pointer to the CAN control block. Consult Section [2.11](#page-30-0) [Instance Structure](#page-30-0) for details. *buffer* Message buffer (number) to read from. *p\_frame* Pointer to store the CAN ID, DLC, data and frame type.

# **Return Values**

*FSP\_ERR\_NOT\_OPEN Control block not open. FSP\_ERR\_INVALID\_ARGUMENT Buffer number invalid. FSP\_ERR\_ASSERTION p\_api\_ctrl or p\_frame is NULL. FSP\_ERR\_BUFFER\_EMPTY Buffer or FIFO is empty.*

**Properties**

Prototyped in *r\_canfd.h* Implemented in *r\_canfd\_rx.c*

#### **Description**

Read data from a CAN FD Message Buffer or FIFO.

#### **Example**

#define ZERO (0U) [can\\_frame\\_t](#page-18-0) g canfd\_rx\_frame;

/\* Read the input frame received \*/ err = [R\\_CANFD\\_Read](#page-39-0)([&g\\_canfd0\\_ctrl,](#page-31-1) ZERO, &g\_canfd\_rx\_frame);

![](_page_39_Picture_18.jpeg)

**Operation succeeded.** 

### <span id="page-40-0"></span>**R\_CANFD\_ModeTransition**

Switch to a different channel, global or test mode.

#### **Format**

fsp\_err\_t R\_CANFD\_ModeTransition (can\_ctrl\_t \*const p\_api\_ctrl, can operation mode t operation mode, can\_test\_mode\_t test\_mode);

#### **Parameters**

*p\_api\_ctrl* Pointer to the CAN control block. Consult Section [2.11](#page-30-0) [Instance Structure](#page-30-0) for details. *operation\_mode* Destination CAN FD operation state. *test\_mode* Destination CAN FD test state.

# **Return Values**

*FSP\_ERR\_NOT\_OPEN Control block not open. FSP\_ERR\_ASSERTION Null pointer presented.*

*Operation succeeded. FSP\_ERR\_INVALID\_MODE Cannot change to the requested mode from the current global mode.*

#### **Properties**

Prototyped in *r\_canfd.h* Implemented in *r\_canfd\_rx.c*

#### **Description**

Switch to a different channel, global or test mode.

```
/* Switch to external loopback mode */
 &g_canfd0_ctrl, CAN_OPERATION_MODE_NORMAL,
(can_test_mode_t) CAN_TEST_MODE_LOOPBACK_EXTERNAL);
```
![](_page_40_Picture_18.jpeg)

# <span id="page-41-0"></span>**R\_CANFD\_InfoGet**

Get CAN FD state and status information for the channel.

fsp\_err\_t R\_CANFD\_InfoGet (can\_ctrl\_t \*const p\_api\_ctrl,

can\_info\_t \*const p\_info);

#### **Parameters**

*p\_api\_ctrl*

Handle for channel (pointer to channel control block) Consult Section [2.11](#page-30-0) [Instance Structure](#page-30-0) for details. *p\_info*

Memory address to return channel specific data to.

**Return Values** *FSP\_ERR\_NOT\_OPEN Control block not open. FSP\_ERR\_ASSERTION Null pointer presented.*

*Operation succeeded.* 

#### **Properties**

Prototyped in *r\_canfd.h* Implemented in *r\_canfd\_rx.c*

#### **Description**

Get CAN FD state and status information for the channel.

```
#define RESET_VALUE (0x00)
/* Variable to store rx frame status info*/
can info t can rx info =
 \left\{ \right..error code = RESET VALUE,
 .error_count_receive = RESET_VALUE,
  \text{error\_count\_transmit} = \text{REST\_VALUE},
  .rx fifo status = RESET VALUE,
 .rx mb status = 1,
 status = RESET VALUE,
 };
/* Get CAN FD status*/ 
  &g_canfd0_ctrl, &can_rx_info);
```
![](_page_41_Picture_19.jpeg)

### <span id="page-42-0"></span>**R\_CANFD\_CallbackSet**

Updates the user callback with the option to provide memory for the callback argument structure. Implements can\_api\_t::callbackSet..

#### **Format**

fsp\_err\_t R\_CANFD\_CallbackSet (can\_ctrl\_t \*const p\_api\_ctrl,

 void(\*)(can\_callback\_args\_t \*) p\_callback, void const \*const p\_context, can\_callback\_args\_t \*const p\_callback\_memory);

#### **Parameters**

*p\_api\_ctrl*

Control block set in can\_api\_t::open call. Consult Section [2.11](#page-30-0) [Instance Structure](#page-30-0) for details.

*p\_callback*

Callback function to register

*p\_context*

Pointer to send to callback function

*p\_callback\_memory*

Pointer to volatile memory where callback structure can be allocated. Callback arguments allocated here are only valid during the callback.

![](_page_42_Picture_158.jpeg)

#### **Properties**

Prototyped in *r\_canfd.h* Implemented in *r\_canfd\_rx.c*

#### **Description**

Updates the user callback with the option to provide memory for the callback argument structure.

```
/* Config callback function */ 
  R_CANFD_CallbackSet(&g_canfd0_ctrl, canfd_callback, NULL, NULL);
```
![](_page_42_Picture_24.jpeg)

#### <span id="page-43-0"></span>**Example**

#### **Basic Example**

This is a basic example of minimal use of the CAN FD module in an application. It is implemented with classic CAN. If have a new message coming, the program will read it. Or the User can press sw2 to send a message to a CAN bus.

```
Note
```
<span id="page-43-9"></span>*It is recommended to use RX FIFOs for reception as there are no interrupts for RX message buffers in this software.* 

```
#define CAN_BUFFER_NUMBER_0 (0U) (0U) //buffer number
#define ZERO (0U)
                                  (0x1100) //ID of transmit frame
#define CAN_CLASSIC_FRAME_DATA_BYTES (8U) //Data Length code for classic frame
#define SIZE_8 (8u)
extern can bit timing cfg t g canfd0 bit timing cfg; /* extern to change default
value */
can_frame_t g_canfd_tx_frame; //CAN FD transmit frame
can frame t g canfd rx frame;
\#define RESET VALUE \overline{ } (0x00)
/* Variable to store rx frame status info*/
can info t can rx info =
\{ .error_code = RESET_VALUE,
  .error_count_receive = RESET_VALUE,
  .error_count_transmit = RESET VALUE,
  .rx fifo status = RESET VALUE,
 .rx mb status = 1,
  status = RESET VALUE,
 };
/* Acceptance filter array parameters
CANFD CFG AFL CHO RULE NUM = 1 */
/* Acceptance filter array parameters */
#define CANFD_FILTER_ID (0x00001000)<br>#define MASK ID (0x0FFFF000)
#define MASK ID
#define MASK_ID_MODE (1)
                                    (0U) //Array Index value
const canfd afl_entry_t p_canfd0_afl[CANFD_CFG_AFL_CHO_RULE_NUM] =
{ 
     /* Accept a message with Extended ID 0x1000-0x1FFF */
     /* Specify the ID, ID type and frame type to accept. */
     { 
     CANFD_FILTER_ID, 
     0,CAN_FRAME_TYPE_DATA, 
      CAN_ID_MODE_EXTENDED,
      MAS\overline{K} ID,
      0,ZERO, 
      MASK_ID_MODE, 
      (canfd_minimum_dlc_t)ZERO, 
      0<sub>r</sub>CANFD_RX_MB_0, 
      0,CANFD_RX_FIFO_0
      },
};
void main(void)
```
<span id="page-43-6"></span>![](_page_43_Picture_9.jpeg)

```
{ 
     p_canfd0_afl;
    \sqrt{\star} Nominal rate: IMbps; DLL: 40M Hz. \sqrt{\pi}g_canfd0_bit_timing_cfg.baud_rate_prescaler = 1;
    g_canfd0_bit_timing_cfg.synchronization_jump_width = 1;
    g_canfd0_bit_timing_cfg.time_segment_1 = 20;
    g canfd0 bit timing cfg.time segment 2 = 19;
     /* Fill tx frame data that is to be sent*/
    for( uint16 t j = 0; j < SIZE 8; j++)
     { 
        g canfd tx frame.data[j] = (uint8 t) (j + 1);
     } 
    R_BSP_RegisterProtectDisable(BSP_REG_PROTECT_MPC);
     /* Set CRX0 pin */
     PORT3.PMR.BIT.B3 = 0U;
     PORT3.PDR.BIT.B3 = 0U;
     MPC.P33PFS.BYTE = 0x10U;
     PORT3.PMR.BIT.B3 = 1U;
     PORT3.PDR.BIT.B3 = 0U;
     /* Set CTX0 pin */
     PORT3.PMR.BIT.B2 = 0U;
    PORT3.PDR.BIT.B2 = 0U;
    MPC.P32PFS.BYTE = 0x10U;
    PORT3.PMR.BIT.B2 = 1U;
    PORT3.PDR.BIT.B2 = 1U;
   R_BSP_RegisterProtectEnable(BSP_REG_PROTECT_MPC);
   fsp err t err;
     /* Initialize the API. */
    err = R_CAND\_Open(&g canfd0 ctrl, &g canfd0 cfg);
while(1)
{ 
     /* Check whether having the new message... */
   can_read_operation();
     /* press sw2 to send a message to a CAN bus */
   read switches();
} 
/* Call sw2 func() when press sw2 */void sw2_func(void)
{ 
   can operation();
}/* end sw2 func() */void can_operation(void)
{ 
     /* Update transmit frame parameters */
    g canfd tx frame.id = CAN ID;
   g_canfd_tx_frame.id_mode = CAN_ID_MODE_EXTENDED;
    g_canfd_tx_frame.type = CAN_FRAME_TYPE_DATA;
     /* Classic CAN 8 bytes */
     CAN_CLASSIC_FRAME_DATA_BYTES;
```
<span id="page-44-0"></span>![](_page_44_Picture_4.jpeg)

```
 g_canfd_tx_frame.options = ZERO; 
     /* Transmission of data over classic CAN frame */
    can write operation (g canfd tx frame);
} 
static void can write operation(can frame t can transmit frame)
{ 
   fsp_err_t_err = FSP_SUCCESS;
    /* Transmit the data from buffer #0 with tx frame */&g_canfd0_ctrl, CAN_BUFFER_NUMBER_0,
&can transmit frame);
} 
void can_read_operation(void)
{ 
    fsperr t err = FSP SUCCESS;
     /* Get the status information for CAN FD transmission */
    &g_canfd0_ctrl,&can_rx_info);
     /* Check if the data is received in FIFO */
     if(can_rx_info.rx_mb_status)
    \{/* Read the input frame received */err = R_CANFD\_Read(\&g\_canfd0\_ctrl, ZERO, \&g\_canfd\_rx\_frame);\left\{\begin{array}{cc} \end{array}\right\}}
```
#### **Flexible Data**

This example demonstrates sending an FD message with bitrate switching (Nominal rate = 1Mbps, Data rate = 8Mbps). If have a new message coming, the program will read it. Or the User can press switch 2 to send a message to a CAN bus

```
#define CAN_BUFFER_NUMBER_0 (0U) //buffer number 
#define ZERO (0U)
                                (0x1100) //ID of transmit frame
#define CAN_FD_DATA_LENGTH_CODE (64U) //Data Length code for classic frame<br>#define SIZE 64 (64u)
#define SIZE 64
extern can bit timing cfg t g canfd0 bit timing cfg; /* extern to change default
value */
extern can bit timing cfg t g canfd0 data timing cfg; /* extern to change
default value */
can frame t g canfd tx frame; //CAN FD transmit frame
can frame t g canfd rx frame;
#define RESET_VALUE (0x00)
/* Variable to store rx frame status info*/
 can info t can rx info =
\left\{ \right..error code = RESET VALUE,
  .error_count_receive = RESET_VALUE,
  .error\overline{\text{count}} transmit = RESET VALUE,
  rx_fifo_status = RESET VALUE,
  .rx mb status = 1,
  .status = RESET VALUE,
 };
/* Acceptance filter array parameters
CANFD CFG AFL CHO RULE NUM = 1 */
```
RENESAS

```
/* Acceptance filter array parameters */
#define CANFD_FILTER_ID (0x00001000)<br>#define MASK ID (0x0FFFF000)
#define MASK_ID<br>#define MASK ID MODE (1)
#define MASK_ID_MODE<br>#define ZERO
                                      (0U) //Array Index value
const canfd afl_entry_t p_canfd0_afl[CANFD_CFG_AFL_CHO_RULE_NUM] =
{ 
     /* Accept a message with Extended ID 0x1000-0x1FFF */
     /* Specify the ID, ID type and frame type to accept. */
     { 
      CANFD_FILTER_ID, 
      0,CAN_FRAME_TYPE_DATA, 
      CAN_ID_MODE_EXTENDED,
      MASK_ID, 
      0,ZERO, 
      MASK_ID_MODE, 
      (canfd_minimum_dlc_t)ZERO, 
      0,CANFD_RX_MB_0, 
      0,CANFD_RX_FIFO_0
      },
};
void main(void)
{ 
     g_canfd0_extended_cfg.p_afl = p_canfd0_afl; 
    \sqrt{*} Nominal rate: 1Mbps; DLL: 40M Hz. \sqrt{*} g_canfd0_bit_timing_cfg.baud_rate_prescaler = 1;
    g canfd0 bit timing cfg.synchronization jump width = 1;
    g canfd0 bit timing cfg.time segment 1 = 20;
    g_canfd0_bit_timing_cfg.time_segment_2 = 19;
     /* Data rate: 8Mbps; DLL: 40M Hz. */
    g canfd0 data timing cfg.baud rate prescaler = 1;
    g_canfd0_data_timing_cfg.synchronization_jump_width = 1;
    g canfd0 data timing cfg.time segment 1 = 2;
    g canfd0 data timing cfg.time segment 2 = 2;
     /* Fill tx frame data that is to be sent*/
    for( uint16 t j = 0; j < SIZE 64; j++)
     { 
        g canfd tx frame.data[j] = (uint8 t) (j + 1);
     } 
    R_BSP_RegisterProtectDisable(BSP_REG_PROTECT_MPC);
     /* Set CRX0 pin */
     PORT3.PMR.BIT.B3 = 0U;
     PORT3.PDR.BIT.B3 = 0U;
     MPC.P33PFS.BYTE = 0x10U;
     PORT3.PMR.BIT.B3 = 1U;
     PORT3.PDR.BIT.B3 = 0U;
     /* Set CTX0 pin */
     PORT3.PMR.BIT.B2 = 0U;
     PORT3.PDR.BIT.B2 = 0U;
    MPC.P32PFS.BYTE = 0x10U; PORT3.PMR.BIT.B2 = 1U;
```

```
 PORT3.PDR.BIT.B2 = 1U;
   R_BSP_RegisterProtectEnable(BSP_REG_PROTECT_MPC);
   fsp err t err;
   \frac{1}{x} Initialize the API. */
    &g_canfd0_ctrl,&g_canfd0_cfg);
while(1)
{ 
     /* Check whether having the new message... */
   can read operation();
    /* press sw2 to send a message to a CAN bus */
   read switches();
} 
/* Call sw2 func() when press sw2 */void sw2 func(void)
{ 
   canfd operation();
\frac{1}{*} end sw2 func() */void canfd_operation(void)
{ 
     /* Update transmit frame parameters */
    g_canfd_tx_frame.id = CAN_ID; 
   g canfd tx frame.id_mode = CAN ID_MODE_EXTENDED;
   g_canfd_tx_frame.type = CAN_FRAME_TYPE_DATA;
    /* FD CAN 64bytes*/
    g_canfd_tx_frame.data_length_code = CAN_FD_DATA_LENGTH_CODE;
    g canfd tx frame.options = CANFD FRAME \overline{OPT}OPTION FD | CANFD FRAME OPTION BRS;
     /* Transmission of data over FD CAN frame */
   can write operation(q canfd tx frame);
} 
void can_read_operation(void)
{ 
    fsperr t err = FSP SUCCESS;
     /* Get the status information for CAN FD transmission */
   R_CANFD_InfoGetcan_rx_info); /* Check if the data is received in FIFO */
    if(can_rx_info.rx_mb_status)
     { 
         /* Read the input frame received */
    err = R_CANFD\_Read(\&g\_canfd0\_ctrl, ZERO, \&g\_canfd\_rx\_frame); } 
} 
static void can_write_operation(can_frame_t can_transmit_frame)
{ 
   fsp err t err = FSP SUCCESS;
   /* Transmit the data from buffer #0 with tx frame */ R_CANFD_Write(&g_canfd0_ctrl, CAN_BUFFER_NUMBER_0,
&can transmit frame);
}
```
# <span id="page-48-0"></span>**4. Pin Setting**

To use the CAN FD FIT module, assign input/output signals of the peripheral function to pins with the multifunction pin controller (MPC). The pin assignment is referred to as the "Pin Setting" in this document.

Please perform the pin setting after calling the  $R$  CANFD Open function.

When performing the pin setting in the  $e^2$  studio, the Pin Setting feature of the Smart Configurator can be used. When using the Pin Setting feature, a source file is generated according to the option selected in the Pin Setting window in the Smart Configurator. Then pins are configured by calling the function defined in the source file. Refer to Table 4.1 [Function Output by the Smart Configurator](#page-48-1) for details.

#### <span id="page-48-1"></span>**Table 4.1 Function Output by the Smart Configurator**

![](_page_48_Picture_95.jpeg)

![](_page_48_Picture_9.jpeg)

### <span id="page-49-0"></span>**5. Demo Projects**

Demo projects include function main() that utilizes the FIT module and its dependent modules (e.g. r\_bsp). This FIT module includes the following demo projects.

### <span id="page-49-1"></span>**5.1 Adding a Demo to a Workspace**

Demo projects are found in the FITDemos subdirectory of the distribution file for this application note. To add a demo project to a workspace, select File>Import>General>Existing Projects into Workspace, then click "Next". From the Import Projects dialog, choose the "Select archive file" radio button. "Browse" to the FITDemos subdirectory, select the desired demo zip file, then click "Finish".

The demo CAN FD application code is in the *../src* directory, namely in files *main.c* and *switches.c*.

To run the demo, import the e2studio project archive *r01an6130esxxxx-rx-canfd.zip* into e2 studio as explained below.

#### <span id="page-49-2"></span>**5.1.1 Import and Debug Project with e<sup>2</sup> studio**

#### **(a) New workspace**

Create an empty folder, where you want the workspace.

Start  $e^2$  studio, and point to above folder when  $e^2$  studio asks what workspace to open.

Click Workbench icon (bottom right in blue intro-screen).

Continue with next step below.

#### **(b) Existing workspace**

Select Import.

Select General => Existing Projects into workspace. ("Create new projects from an archive file or directory.")

If the code is a zipped, previously exported archive:

Browse to the archive zip-file and select it.

If the code is an  $e^2$  studio project directory with source code (with a .project file):

Browse to the root directory of the project. (The folder containing the ".project" file.) Make sure to check box "Copy project to workspace" if you want the code to be local to the workspace (where the .metadata directory is).

Click "Finish".

You have now imported this project into the workspace. You can go ahead and import other projects into the same workspace.

#### **(c) Run the code**

Create a debug session, download and run the code.

#### <span id="page-49-3"></span>**5.1.2 Run Demo**

Included in the package is a demonstration of receiving and transmitting data at Nominal and Data Bit Rate of 1 Mbps and 5 Mbps respectively.

The demo can physically be set up a few different ways:

Program two boards and connect them together over the CAN bus.

Use a CAN FD bus monitor, e.g. Kvaser Leaf Pro HS v2, to send and receive frames to/from the demo.

With CAN\_TEST\_MODE\_LOOPBACK\_INTERNAL is used, communication is internally and no external bus is needed

#### **(a) Operation**

The demo transmits and receives frames with the default TX-ID as CAN\_ID and RX\_ID as CANFD\_FILTER\_ID. The demo starts up by setting callback function to canfd0\_callback, and initializing necessary I/O pins of the CAN FD module. Then R\_CANFD\_Open is called to open the CAN FD module. If it is opened successfully, the program runs into a loop which checks whether there are new messages or which switch is pressed.

#### **(b) User action**

Press SW1 to transmit and receive a message in the internal loop-back test mode.

Press SW2 to send a message to the CAN FD analyzer or other board.

# <span id="page-50-0"></span>**5.2 The Renesas Debug Console**

Enabling trace data from the E1/E20 to the  $e^2$  studio Debug Console allows you to output data from your application in real-time. This means you have the ability to use printf() statements in C to send trace strings to the standard output. Standard output will in this case be the E1/E20 debug register.

To use this set BSP\_CFG\_IO\_LIB\_ENABLE to 1 in *../r\_config/r\_bsp\_config.h.*

The macro should automatically enable code in order to make the Debug Console available, but there are certain actions you must take.

- 1. Make sure *INIT\_IOLIB()* is called. See *resetprog.c*.
- 2. The code in *lowlvl.c* should contain functions *charput* and *charget* so that E1/E20 debug registers are used for the lowest level I/O processing. *charput* for example must contain

```
/* Wait for transmit buffer to be empty */
while(0 != (El DBG PORT.DBGSTAT & TXFL0EN));
```
3. Include <*stdio.h*> in any files where you wish to use printf-statements.

To **any file** where *printf()* is called, add

```
#if BSP CFG IO LIB ENABLE
     #include <stdio.h>
#endif
```
4. In e<sup>2</sup> studio, depending on version, it may be necessary to add the Debug Console window by clicking on both icons "1/0" and "Pin Console" as shown below. **Both must be on so the print buffer in E1/E20 can be emptied and not block code execution.**

![](_page_50_Picture_17.jpeg)

![](_page_50_Figure_18.jpeg)

5. Press the I/O button for the console in  $e^2$  studio again if the console seems unresponsive. If nothing is printed, press the Clear icon a few times. (The icon partially concealed by the red border.)

![](_page_50_Picture_21.jpeg)

# <span id="page-51-0"></span>**6. Test Modes**

The CANFD module can be configured into test modes to allow testing of certain features. These features are provided only for special purposes and care must be taken when configuring the CANFD module in the test modes.

The test modes can be broadly split into two groups:

- Channel specific test modes
- Global test mode (the current source code does not support global test mode)

# <span id="page-51-1"></span>**6.1 Channel Specific Test Mode**

CAN FD channel can be configured into following test modes:

- Basic test mode
- Listen-only mode
- External loop back mode
- Internal loop back mode
- Restricted operation mode (the current source code does not support this test mode)

Use [R\\_CANFD\\_ModeTransition](#page-40-0) to switch to a test mode.

#### <span id="page-51-2"></span>**6.1.1 Basic test mode**

The basic test mode should be used when a particular test setting needs to be enabled other than when in listen-only and self-test modes.

#### <span id="page-51-3"></span>**6.1.2 Listen Only mode = Bus Monitoring**

In Listen Only mode, or Bus Monitoring, the node is quiet. A node in Listen Only mode will not acknowledge messages or send Error frames etc. This enables you to test your node without affecting bus traffic.

Caution:

- 1. Do not transmit frames from the Listen Only node. That is not a correct behavior, and the CAN FD module has not been designed for this.
- 2. If you only have two nodes on the network and one of them is Listen Only, the other node will not get any ACKs and will keep trying to send over and over.
- 3. Mark entering listen only mode clearly in your code, so you remember to disable Listen Only mode again**.**

![](_page_51_Picture_24.jpeg)

![](_page_52_Figure_2.jpeg)

#### **Figure 2. Listen-only mode node: Do not send ACK or error message**

A node in Listen Only mode will not acknowledge messages or send Error frames etc.

Listen Only is useful for bringing up a new node that has been added to an existing CAN bus. The mode can be used for a recently connected node's application to ensure that frames have properly been received before going live.

A common usage is to detect a bus's communication speed before letting the new unit go 'live'. Listen Only is not a part of the Bosch CAN specification, but is required by ISO-11898 for bitrate detection.

#### <span id="page-52-0"></span>**6.1.3 Loopback**

With loopback modes, the node will itself also receive any messages it sends if a buffer is configured to receive the same message. This can be useful for testing an application, or self-diagnosis during application debug.

#### <span id="page-52-1"></span>**6.1.3.1 Internal loopback mode - Test node without CAN bus**

Internal Loopback mode, or Self-Test mode, allows you to communicate via the CAN FD buffers without connecting to a bus. The node acknowledges its own data with the ACK bit in the data frame. The node also stores its own transmitted messages into a receive buffer if it was configured for that CAN FD ID. This is normally not possible.

![](_page_52_Picture_12.jpeg)

![](_page_53_Figure_2.jpeg)

**Figure 3. CAN internal loopback mode**

CAN Internal Loopback mode let you test the functionality of a node without having a CAN bus connected.

Internal Loopback can be convenient when testing as this mode allows the CAN FD controller to run without sending CAN FD errors due to no ACKs received when the node is alone on the bus, it acknowledges transmitted frames itself.

![](_page_53_Picture_7.jpeg)

# <span id="page-54-0"></span>**6.1.3.2 External loopback mode - Test node on bus**

External Loopback is like Internal Loopback with the differences that there must be a CAN bus connected to the node, and that the messages is also transmitted onto the bus. Just like internal loopback, a sent message is acknowledged by the node itself so the node can be alone on the bus. This is an advantage as nodes can be tested standalone.

![](_page_54_Figure_4.jpeg)

#### **Figure 4. External loopback: Send a message over the CAN bus and receive the message on the same node**

The message is transmitted onto the CAN bus and can be received back on the same node. This is convenient when testing code and when a node is alone on the bus.

#### <span id="page-54-1"></span>**6.1.4 Restricted operation**

The current source code does not support restricted operation mode.

#### <span id="page-54-2"></span>**6.2 Global test mode enable register**

The current source code does not support global test mode.

![](_page_54_Picture_12.jpeg)

# <span id="page-55-1"></span>**7. Appendices**

# <span id="page-55-0"></span>**7.1 Confirmed Operation Environment**

This section describes confirmed operation environment for the CAN FD FIT module.

# **Table 7.1 Confirmed Operation Environment (Rev.1.31)**

![](_page_55_Picture_132.jpeg)

![](_page_55_Picture_8.jpeg)

![](_page_56_Picture_207.jpeg)

# **Table 7.2 Confirmed Operation Environment (Rev.1.30)**

# **Table 7.3 Confirmed Operation Environment (Rev.1.20)**

![](_page_56_Picture_208.jpeg)

![](_page_56_Picture_7.jpeg)

#### **Table 7.4 Confirmed Operation Environment (Rev.1.10)**

![](_page_57_Picture_210.jpeg)

# **Table 7.5 Confirmed Operation Environment (Rev.1.00)**

![](_page_57_Picture_211.jpeg)

![](_page_57_Picture_7.jpeg)

# <span id="page-58-0"></span>**7.2 Troubleshooting**

(1) Q: I have added the FIT module to the project and built it. Then I got the error: Could not open source file "platform.h".

A: The FIT module may not be added to the project properly. Check if the method for adding FIT modules is correct with the following documents:

Using CS+:

Application note "Adding Firmware Integration Technology Modules to CS+ Projects (R01AN1826)"

Using e<sup>2</sup> studio:

Application note "Adding Firmware Integration Technology Modules to Projects (R01AN1723)"

When using this FIT module, the board support package FIT module (BSP module) must also be added to the project. Refer to the application note "Board Support Package Module Using Firmware Integration Technology (R01AN1685)".

(2) Q: I have added the FIT module to the project and built it. Then I got the error: This MCU is not supported by the current r\_canfd\_rx module.

A: The FIT module you added may not support the target device chosen in your project. Check the supported devices of added FIT modules.

(3) Q: I have added the FIT module to the project and built it. Then I got an error for when the configuration setting is wrong.

A: The setting in the file "r\_canfd\_rx\_config.h" may be wrong. Check the file "r\_canfd\_rx\_config.h". If there is a wrong setting, set the correct value for that. Refer to [2.9](#page-11-1) [Configuration](#page-11-1) for details.

# <span id="page-58-1"></span>**Related Technical Updates**

This module reflects the content of the following technical updates.

None

![](_page_58_Picture_18.jpeg)

# <span id="page-59-0"></span>**Revision History**

![](_page_59_Picture_163.jpeg)

![](_page_59_Picture_5.jpeg)

### **General Precautions in the Handling of Microprocessing Unit and Microcontroller Unit Products**

The following usage notes are applicable to all Microprocessing unit and Microcontroller unit products from Renesas. For detailed usage notes on the products covered by this document, refer to the relevant sections of the document as well as any technical updates that have been issued for the products.

#### 1. Precaution against Electrostatic Discharge (ESD)

A strong electrical field, when exposed to a CMOS device, can cause destruction of the gate oxide and ultimately degrade the device operation. Steps must be taken to stop the generation of static electricity as much as possible, and quickly dissipate it when it occurs. Environmental control must be adequate. When it is dry, a humidifier should be used. This is recommended to avoid using insulators that can easily build up static electricity. Semiconductor devices must be stored and transported in an anti-static container, static shielding bag or conductive material. All test and measurement tools including work benches and floors must be grounded. The operator must also be grounded using a wrist strap. Semiconductor devices must not be touched with bare hands. Similar precautions must be taken for printed circuit boards with mounted semiconductor devices.

2. Processing at power-on

The state of the product is undefined at the time when power is supplied. The states of internal circuits in the LSI are indeterminate and the states of register settings and pins are undefined at the time when power is supplied. In a finished product where the reset signal is applied to the external reset pin, the states of pins are not guaranteed from the time when power is supplied until the reset process is completed. In a similar way, the states of pins in a product that is reset by an on-chip power-on reset function are not guaranteed from the time when power is supplied until the power reaches the level at which resetting is specified.

3. Input of signal during power-off state

Do not input signals or an I/O pull-up power supply while the device is powered off. The current injection that results from input of such a signal or I/O pull-up power supply may cause malfunction and the abnormal current that passes in the device at this time may cause degradation of internal elements. Follow the guideline for input signal during power-off state as described in your product documentation.

4. Handling of unused pins

Handle unused pins in accordance with the directions given under handling of unused pins in the manual. The input pins of CMOS products are generally in the high-impedance state. In operation with an unused pin in the open-circuit state, extra electromagnetic noise is induced in the vicinity of the LSI, an associated shoot-through current flows internally, and malfunctions occur due to the false recognition of the pin state as an input signal become possible.

5. Clock signals

After applying a reset, only release the reset line after the operating clock signal becomes stable. When switching the clock signal during program execution, wait until the target clock signal is stabilized. When the clock signal is generated with an external resonator or from an external oscillator during a reset, ensure that the reset line is only released after full stabilization of the clock signal. Additionally, when switching to a clock signal produced with an external resonator or by an external oscillator while program execution is in progress, wait until the target clock signal is stable.

6. Voltage application waveform at input pin

Waveform distortion due to input noise or a reflected wave may cause malfunction. If the input of the CMOS device stays in the area between  $V_{IL}$ (Max.) and V<sub>IH</sub> (Min.) due to noise, for example, the device may malfunction. Take care to prevent chattering noise from entering the device when the input level is fixed, and also in the transition period when the input level passes through the area between  $V_{IL}$  (Max.) and  $V_{IH}$  (Min.).

7. Prohibition of access to reserved addresses

Access to reserved addresses is prohibited. The reserved addresses are provided for possible future expansion of functions. Do not access these addresses as the correct operation of the LSI is not guaranteed.

8. Differences between products

Before changing from one product to another, for example to a product with a different part number, confirm that the change will not lead to problems. The characteristics of a microprocessing unit or microcontroller unit products in the same group but having a different part number might differ in terms of internal memory capacity, layout pattern, and other factors, which can affect the ranges of electrical characteristics, such as characteristic values, operating margins, immunity to noise, and amount of radiated noise. When changing to a product with a different part number, implement a systemevaluation test for the given product.

#### **Notice**

- 1. Descriptions of circuits, software and other related information in this document are provided only to illustrate the operation of semiconductor products and application examples. You are fully responsible for the incorporation or any other use of the circuits, software, and information in the design of your product or system. Renesas Electronics disclaims any and all liability for any losses and damages incurred by you or third parties arising from the use of these circuits, software, or information.
- 2. Renesas Electronics hereby expressly disclaims any warranties against and liability for infringement or any other claims involving patents, copyrights, or other intellectual property rights of third parties, by or arising from the use of Renesas Electronics products or technical information described in this document, including but not limited to, the product data, drawings, charts, programs, algorithms, and application examples.
- 3. No license, express, implied or otherwise, is granted hereby under any patents, copyrights or other intellectual property rights of Renesas Electronics or others.
- 4. You shall be responsible for determining what licenses are required from any third parties, and obtaining such licenses for the lawful import, export, manufacture, sales, utilization, distribution or other disposal of any products incorporating Renesas Electronics products, if required.
- 5. You shall not alter, modify, copy, or reverse engineer any Renesas Electronics product, whether in whole or in part. Renesas Electronics disclaims any and all liability for any losses or damages incurred by you or third parties arising from such alteration, modification, copying or reverse engineering.
- 6. Renesas Electronics products are classified according to the following two quality grades: "Standard" and "High Quality". The intended applications for each Renesas Electronics product depends on the product's quality grade, as indicated below.
	- "Standard": Computers; office equipment; communications equipment; test and measurement equipment; audio and visual equipment; home electronic appliances; machine tools; personal electronic equipment; industrial robots; etc.

"High Quality": Transportation equipment (automobiles, trains, ships, etc.); traffic control (traffic lights); large-scale communication equipment; key financial terminal systems; safety control equipment; etc.

Unless expressly designated as a high reliability product or a product for harsh environments in a Renesas Electronics data sheet or other Renesas Electronics document, Renesas Electronics products are not intended or authorized for use in products or systems that may pose a direct threat to human life or bodily injury (artificial life support devices or systems; surgical implantations; etc.), or may cause serious property damage (space system; undersea repeaters; nuclear power control systems; aircraft control systems; key plant systems; military equipment; etc.). Renesas Electronics disclaims any and all liability for any damages or losses incurred by you or any third parties arising from the use of any Renesas Electronics product that is inconsistent with any Renesas Electronics data sheet, user's manual or other Renesas Electronics document.

- 7. No semiconductor product is absolutely secure. Notwithstanding any security measures or features that may be implemented in Renesas Electronics hardware or software products, Renesas Electronics shall have absolutely no liability arising out of any vulnerability or security breach, including but not limited to any unauthorized access to or use of a Renesas Electronics product or a system that uses a Renesas Electronics product. RENESAS ELECTRONICS DOES NOT WARRANT OR GUARANTEE THAT RENESAS ELECTRONICS PRODUCTS, OR ANY SYSTEMS CREATED USING RENESAS ELECTRONICS PRODUCTS WILL BE INVULNERABLE OR FREE FROM CORRUPTION, ATTACK, VIRUSES, INTERFERENCE, HACKING, DATA LOSS OR THEFT, OR OTHER SECURITY INTRUSION ("Vulnerability Issues"). RENESAS ELECTRONICS DISCLAIMS ANY AND ALL RESPONSIBILITY OR LIABILITY ARISING FROM OR RELATED TO ANY VULNERABILITY ISSUES. FURTHERMORE, TO THE EXTENT PERMITTED BY APPLICABLE LAW, RENESAS ELECTRONICS DISCLAIMS ANY AND ALL WARRANTIES, EXPRESS OR IMPLIED, WITH RESPECT TO THIS DOCUMENT AND ANY RELATED OR ACCOMPANYING SOFTWARE OR HARDWARE, INCLUDING BUT NOT LIMITED TO THE IMPLIED WARRANTIES OF MERCHANTABILITY, OR FITNESS FOR A PARTICULAR PURPOSE.
- 8. When using Renesas Electronics products, refer to the latest product information (data sheets, user's manuals, application notes, "General Notes for Handling and Using Semiconductor Devices" in the reliability handbook, etc.), and ensure that usage conditions are within the ranges specified by Renesas Electronics with respect to maximum ratings, operating power supply voltage range, heat dissipation characteristics, installation, etc. Renesas Electronics disclaims any and all liability for any malfunctions, failure or accident arising out of the use of Renesas Electronics products outside of such specified ranges.
- 9. Although Renesas Electronics endeavors to improve the quality and reliability of Renesas Electronics products, semiconductor products have specific characteristics, such as the occurrence of failure at a certain rate and malfunctions under certain use conditions. Unless designated as a high reliability product or a product for harsh environments in a Renesas Electronics data sheet or other Renesas Electronics document, Renesas Electronics products are not subject to radiation resistance design. You are responsible for implementing safety measures to guard against the possibility of bodily injury, injury or damage caused by fire, and/or danger to the public in the event of a failure or malfunction of Renesas Electronics products, such as safety design for hardware and software, including but not limited to redundancy, fire control and malfunction prevention, appropriate treatment for aging degradation or any other appropriate measures. Because the evaluation of microcomputer software alone is very difficult and impractical, you are responsible for evaluating the safety of the final products or systems manufactured by you.
- 10. Please contact a Renesas Electronics sales office for details as to environmental matters such as the environmental compatibility of each Renesas Electronics product. You are responsible for carefully and sufficiently investigating applicable laws and regulations that regulate the inclusion or use of controlled substances, including without limitation, the EU RoHS Directive, and using Renesas Electronics products in compliance with all these applicable laws and regulations. Renesas Electronics disclaims any and all liability for damages or losses occurring as a result of your noncompliance with applicable laws and regulations.
- 11. Renesas Electronics products and technologies shall not be used for or incorporated into any products or systems whose manufacture, use, or sale is prohibited under any applicable domestic or foreign laws or regulations. You shall comply with any applicable export control laws and regulations promulgated and administered by the governments of any countries asserting jurisdiction over the parties or transactions.
- 12. It is the responsibility of the buyer or distributor of Renesas Electronics products, or any other party who distributes, disposes of, or otherwise sells or transfers the product to a third party, to notify such third party in advance of the contents and conditions set forth in this document.
- 13. This document shall not be reprinted, reproduced or duplicated in any form, in whole or in part, without prior written consent of Renesas Electronics.
- 14. Please contact a Renesas Electronics sales office if you have any questions regarding the information contained in this document or Renesas Electronics products.
- (Note1) "Renesas Electronics" as used in this document means Renesas Electronics Corporation and also includes its directly or indirectly controlled subsidiaries.
- (Note2) "Renesas Electronics product(s)" means any product developed or manufactured by or for Renesas Electronics.

# **Corporate Headquarters Contact information**

TOYOSU FORESIA, 3-2-24 Toyosu, Koto-ku, Tokyo 135-0061, Japan [www.renesas.com](https://www.renesas.com/)

#### **Trademarks**

Renesas and the Renesas logo are trademarks of Renesas Electronics Corporation. All trademarks and registered trademarks are the property of their respective owners.

For further information on a product, technology, the most up-to-date version of a document, or your nearest sales office, please visit: [www.renesas.com/contact/.](https://www.renesas.com/contact/)

(Rev.5.0-1 October 2020)